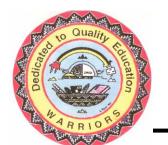

## WIDE RUINS COMMUNITY SCHOOL

P.O. Box 309 Chambers, Arizona 86502

> Phone: (928) 652-3251 Fax: (928) 652-3286

## GOVERNING BOARD

| Board President      | Glenna Thompson  |
|----------------------|------------------|
| Board Vice President | Kathleen Lee     |
| Board Secretary      | Louise J. Nelson |
| Board Member         | Ella Shirley     |
| Principal            | Jeannie Lewis    |

## Step 1: Open the Battery on "Alcatel" Hotspot Device and write down SSID and KEY

Look for the SSID: MW41NF 4069

- KEY: <u>05586944</u>

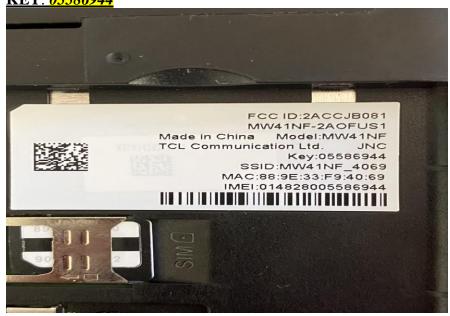

**Step 2: Turn on the "Alcatel Device"** 

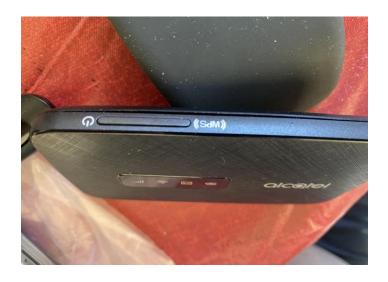

Make sure all (4) Icons are lit BLUE, if it is RED you do not have SERVICE! Try to move the device around until it lit BLUE to get SERVICE!

Step 3: Click on Icon on the lower right corner:

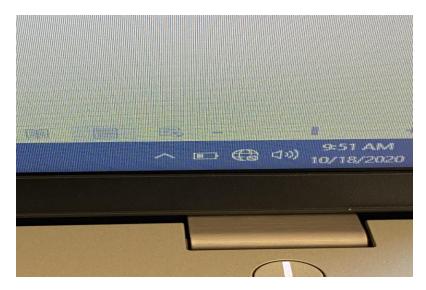

Step 4: Click and Look for the Alcatel Device starting with: <u>MW41NF 4069</u> that is the name of your device

Now enter the SECURITY KEY: <u>05586944</u>

(Look at STEP 1)

Step 5: If you CONNECT correctly, the ICON will show as, see below:

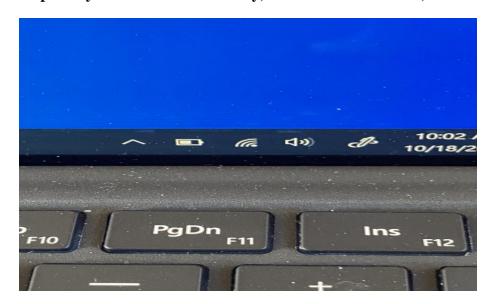

For trouble shooting or questions please call: (928) 652-3251 EXT 129.